# **Kurzanleitung Desk Phone OpenScape CP600 von Unify**

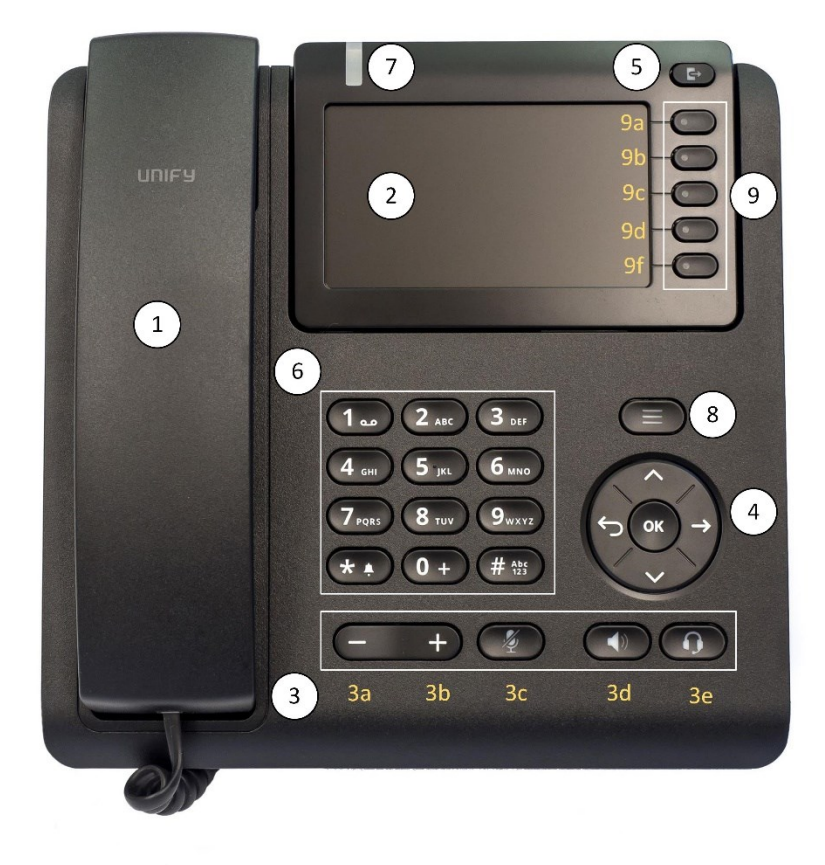

- 1- Hörer
- 2- Display/Anzeige
- 3- Funktionstasten
	- 3a- Lautstärke verringern (Hörer, Lautsprecher, Headset)
	- 3b- Lautstärke erhöhen (Hörer, Lautsprecher, Headset
	- 3c- Mikrofon-Taste (Hörer, Telefon, Headset) ein-/ausschalten
	- 3d- Freisprech-Taste (Lautsprecher ein/aus)
	- 3e- Headset-Taste
- 4- Navigations- und OK-Taste
- 5- Anrufumleitungstaste/Telefon sperren
- 6- Tastwahlblock
- 7- verpasster Anruf/Nachricht (Voice-Mail) vorhanden
- 8- Menü Taste
- 9- Softkeys / Funktion ist abhängig vom Zustand des Telefons

*Anmerkung:* Telefonate können über den Hörer des Telefons, über die eingebauten Lautsprecher/Mikrofone Kombination oder über ein angeschlossenes Headset geführt werden. Um diese Anleitung nicht zu umfangreich werden zu lassen, wird lediglich die Nutzung des Telefonhörers beschrieben. Wenn Sie mit der Freisprechfunktion (Taste Freisprechen) oder mit einem Headset arbeiten (Taste Headset), betätigen Sie, anstatt den Hörer anzuheben/aufzulegen, die entsprechende Freisprechtaste oder Headset-Taste.

Das Telefon kann auch über den Arbeitsplatz-PC konfiguriert werden. Hierzu gibt man im Browser am Arbeitsplatz-PC die Adresse https://vpxxxxx.uni-muenster.de ein. Die Zeichenfolge xxxxx steht für die eigene Durchwahlnummer. Lautet Ihre Durchwahlnummer z.B. 31520, so würde die Adresse https://vp31520.uni-muenster.de lauten. Sie werden aufgefordert Ihr Benutzerpasswort einzugeben. Dieses können Sie unter der Hotline: 31111 oder per E-Mail: km@uni-muenster.de erfragen, bzw. auch zurücksetzen lassen.

# **abgehendes Gespräch aufbauen**

- 1- *Hörer* (1) abheben
- 2- Zielrufnummer über den *Tastwahlblock* eingeben (6) und die *OK-Taste* (4) drücken Verbindung wird aufgebaut

## **Anruf annehmen**

- 1- *Hörer* (1) abheben
- 2- Gespräch führen

## **Gespräch beenden**

- *Hörer* (1) auflegen

## *automatischer Rückruf (bei freien oder besetzten Teilnehmer) aktivieren*

- 1- *Hörer* (1) auflegen
- 3- Zielrufnummer über den *Tastwahlblock* eingeben (6) und die *OK-Taste* (4) drücken der angerufene Gesprächspartner ist besetzt oder meldet sich nicht
- 4- Softkey *Rückruf anfordern* (9b) drücken
- 5- Sobald der gewünschte Gesprächspartner erreichbar ist, wird die Verbindung automatisch aufgebaut *Hinweis:* Nicht zu jedem Gesprächspartner steht die Funktion *automatischer Rückruf* zur Verfügung. Eine entsprechende Ansage macht darauf aufmerksam.

## *abgehendes Gespräch mit unterdrückter Rufnummer aufbauen (einmalig)*

- 1- *Hörer* (1) abheben
- 2- Die Kennziffern *\*#85* vor der Zielrufnummer über den *Tastwahlblock* (6) eingeben und die **OK-Taste** (4) drücken Verbindung wird aufgebaut

## **Wahlwiederholung**

- 1- Softkey *Konversationen* (9b) drücken
- 2- Entweder den Softkey (9b bis 9f) rechts neben dem gewünschten Kontakt drücken, oder mit der *Navigationstaste* (4) den gewünschten Kontakt markieren und mit der *OK-Taste* (4) die Verbindung aufbauen
- 3- *Hörer* (1) abheben
- 4- *Hinweis:* Eine dezidierte Taste für die Wahlwiederholung gibt es nicht. Es ist aber möglich, eine der *freiprogrammierbaren Tasten* (9) mit der Funktion *Wahlwiederholung* zu belegen.

## **aus Anruferliste Wählen (siehe Wahlwiederholung)**

## **freiprogrammierbare Tasten mit einer Funktion belegen**

- 1- Es können 12 "Tasten" mit Funktionen belegt werden, von denen die ersten 4 Tasten unter dem Softkey *Favoriten* (9a) direkt anzuwählen sind. Die "Tasten" 5 bis 12 können mit dem Softkey *Favoriten* (9a) und der *Navigationstaste* (4) aufgerufen werden
- 2- Softkey *Favoriten* (9a) 2 mal drücken und anschließend eine *freiprogrammierbare Taste*, ggf. mit der *Navigationstaste* (4/Pfeil runter), auswählen und drücken
- 3- Den Softkey (9b) rechts neben dem Begriff *Ebene 1* drücken, um die gewünschte Funktion, in diesem Beispiel die Funktion *Zielwahl*, auszuwählen. Es kann nur die *Ebene 1* einer Taste belegt werden. Die Funktion *Zielwahl* ist unter dem Softkey (9c) zu finden.
- 4- Den Softkey (9c) rechts neben dem Begriff *Bezeichnung* drücken, um der Taste eine sinnvolle Bezeichnung/Beschriftung zu geben, z.B. einen Namen zur abgespeicherten Zielrufnummer
	- a. mit der linken Seite der *Navigationstaste* (4) kann der vorhandene Eintrag (Zielwahl…) gelöscht werden
	- b. mit der *#-Taste*, unten rechts auf dem *Ziffernblock* (6), kann zwischen der Eingabe von Groß- und Kleinbuchstaben, so wie von Ziffern gewechselt werden
		- c. Die Zeicheneingabe erfolgt über den *Tastwahlblock* (6)
- 5- Mit dem Softkey (9b) die Eingabe der *Bezeichnung* abschließen
- 6- Den Softkey (9d) rechts neben dem Begriff *Einstellungen* drücken, um die Zielrufnummer über den *Tastwahlblock* (6) einzugeben
- 7- Mit dem Softkey (9b) die Eingabe der *Einstellungen* (Zielrufnummer) abschließen

8- Mit dem Softkey *Tastenprogrammierung*: (9a), den Vorgang abspeichern

#### **Weiterleiten beim Läuten**

- 1- Telefon läutet
- 2- Softkey *Weiterleiten* (9b) drücken
- 3- Weiterleitungsrufnummer über den *Tastwahlblock* (6) eingeben und die *OK-Taste* (4) drücken
- 4- Anrufer wird zur Weiterleitungsrufnummer verbunden

#### **Gespräch übergeben (mit Vorankündigung)**

- 1- Während des Gesprächs den Softkey *Rückfrage* (9c) drücken
- 2- Über den *Tastwahlblock* (6) die Zielrufnummer eingeben und mit der *OK-Taste* (4) bestätigen
- 3- Warten, bis sich der Zielteilnehmer meldet, das Gespräch ankündigen und mit dem Softkey *Überg. abschließen* (9b) den Übergabevorgang abschließen
- 4- Sollte sich der Zielteilnehmer nicht melden, kann die Verbindung zu dem ursprünglichen Teilnehmer durch drücken des Softkey *Ende & zurück* (9a) wiederhergestellt werden.

#### **Gespräch übergeben (ohne Vorankündigung)**

- 1- Während des Gesprächs den Softkey *Übergabe* (9e) drücken
- 2- Über den Tastwahlblock (6) die Zielrufnummer eingeben und mit der *OK-Taste* (4) bestätigen
- 3- Sobald der Teilnehmer der Zielrufnummer abhebt, wird der Übergabevorgang abgeschlossen.

#### **Anrufumleitung ohne Bedingung aktivieren/deaktivieren**

*Anrufumleitungsziel festlegen und Anrufumleitung aktivieren:*

- 1- *Anrufumleitungstaste* (5) drücken
- 2- *Navigationstaste* (4/Pfeil rechts) drücken
- 3- Softkey *Ziel* (9b) drücken und über den *Tastwahlblock* (6) die Zielrufnummer der Anrufumleitung eingeben, mit dem Softkey (9b) den Vorgang abschließen

*Hinweis: Die Zielrufnummer möglichst im internationalen Format, z.B. 49 251 xxxxxx oder 49 171 xxx xxx, eingeben, um Unstimmigkeiten zu vermeiden.*

4- Die Rufumleitung ist eingerichtet und aktiv (die *Anrufumleitungstaste* (5) leuchtet, im Display ist in der oberen linken Ecke ein Pfeil zu erkennen)

# *Anrufumleitung deaktivieren/aktivieren:*

- 5- Anrufumleitungstaste (5) drücken
- 6- Softkey *Umleitung aller Anrufe* (9b) drücken, um zwischen deaktivierter und aktivierter Anrufumleitung zu wechseln
- 7- Vorgang mit der *Menü-Taste* (8) beenden

#### **Anrufumleitung mit Bedingung (Bei Besetzt, Nach Zeit) aktivieren/deaktivieren**

*Anrufumleitungsziel festlegen und Anrufumleitung aktivieren:*

- 1- *Anrufumleitungstaste* (5) drücken
- 2- *Navigationstaste* (4/Pfeil rechts) drücken
- 3- Softkey *Anrufumleitung Einstellungen* (9c) drücken
- 4- Die zu bearbeitende Anrufumleitungsvariante *Bei Besetzt* (Softkey 9b) oder *Nach Zeit* (Softkey 9c) auswählen
	- a. Anrufumleitung *Bei Besetzt* bedeutet, dass alle Anrufe umgeleitet werden, wenn das eigene Telefon besetzt ist
	- b. Anrufumleitung *Nach Zeit* bedeutet, dass alle Anrufe umgeleitet werden (nach 18 Sek.), wenn der Anruf nicht am eigenen Telefon entgegengenommen wird
	- c. Bei beiden Anrufumleitungsvarianten (*Bei Besetzt* oder *Nach Zeit*) kann man unterscheiden, ob nur interne, nur externe oder alle Anrufe umgeleitet werden
- 5- Sollen z.B. im Besetztfall alle Anrufe umgeleitet werden, so ist der Softkey *Alle Anrufe* (9b) und anschließend der Softkey *Ziel* (9b) zu drücken
- 6- Mit dem *Tastwahlblock* (6) die Zielrufnummer der Anrufumleitung eingeben und mit dem Softkey (9b) und dem Softkey *Alle Anrufe* (9a) den Vorgang abschließen
- 7- *Hinweis: Die Zielrufnummer möglichst im internationalen Format, z.B. 49 251 xxxxxx oder 49 171 xxx xxx, eingeben, um Unstimmigkeiten zu vermeiden.*
- 8- Die Rufumleitung *Bei Besetzt* ist eingerichtet und aktiv
- *Anrufumleitung deaktivieren/aktivieren*
- 9- *Anrufumleitungstaste* (5) drücken
- 10- *Navigationstaste* (4/Pfeil rechts) drücken
- 11- Softkey *Anrufumleitung Einstellung* (9c) drücken
- 12- Softkey *Bei Besetzt* (9c) drücken
- 13- Softkey *Alle Anrufe* (9b) drücken. Die Rufumleitung *Bei Besetzt* ist deaktiviert
- 14- Zum erneuten aktivieren der Anrufumleitung aller Anrufe bei Besetzt die Schritte 8 bis 12 wiederholen

*Hinweis:* eine Anrufumleitung ohne Bedingung überschreibt eine Anrufumleitung mit Bedingung. Ist z.B. eine Anrufumleitung bei Nichtmelden zum Ziel A eingerichtet, und gleichzeitig eine Anrufumleitung ohne Bedingung zum Ziel B, so wird immer zum Ziel B umgeleitet.

Die Funktion *Rufumleitung bei Besetzt* kann auch auf eine *freiprogrammierbare Taste* gelegt werden. In diesem Fall ist die Funktion leichter zu aktivieren/deaktivieren.

# **Gespräch halten/wiederaufnehmen**

- 1- Während des Gesprächs den Softkey *Halten* (9b) drücken. Der Anrufer bekommt eine Wartemusik eingespielt
- 2- Wird der Softkey *wieder aufnehmen* (9b) gedrückt, kann das Telefongespräch weitergeführt werden.

## **Telefonkonferenz einleiten**

- 1- Während des Gesprächs mit dem Teilnehmer A den Softkey *Teil. Hinzufügen* (9d) drücken. Der Teilnehmer A bekommt eine Wartemusik eingespielt
- *2-* Über den *Tastwahlblock* (6) die Rufnummer des Teilnehmers B eingeben und die *OK-Taste* (4) drücken
- *3-* Wenn sich der Teilnehmer B meldet den Softkey *Konferenz starten* (9c) drücken, um die Telefonkonferenz zwischen den drei beteiligten Teilnehmern herzustellen
- *4-* Um weitere Teilnehmer der Konferenz hinzuzuschalten, den Softkey *Teiln. hinzufügen* (9c) drücken
- *5-* Über den *Tastwahlblock* (6) die Rufnummer des Teilnehmers C eingeben und die *OK-Taste* (4) drücken
- 6- Wenn sich der Teilnehmer C meldet den Softkey *Konferenz starten* (9c) drücken, um die erweiterte Telefonkonferenz mit 4 Teilnehmern herzustellen
- 7- Wiederholen Sie die Schritte 4 bis 6, bis alle Konferenzteilnehmer zusammengeschaltet sind.

# **Voice-Mail-Box (AB) aktivieren/deaktivieren**

## *Voice-Mail-Box aktivieren:*

- 1- Um die Voice-Mail-Box zu aktivieren ist eine Anrufumleitung zum Voice-Mail-System einzurichten. Gehen Sie hierzu wie unter dem Punkt: **Anrufumleitung ohne Bedingung aktivieren/deaktivieren** (Schritt 1 bis 4) vor. Als Anrufumleitungsziel ist die Rufnummer 930 (Voice-Mail-System) einzutragen. *Voice-Mail-Box deaktivieren:*
- 1- Um die Voice-Mail-Box zu deaktivieren ist die Anrufumleitung zum Voice-Mail-System zu entfernen. Gehen Sie hierzu wie unter dem Punkt: **Anrufumleitung ohne Bedingung aktivieren/***deaktivieren* (Schritt 5 bis 7) vor.